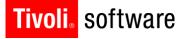

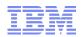

# What's New in Maximo Security – Version 7.5

**Colleen McCretton** 

Date of presentation: 8/2/2012

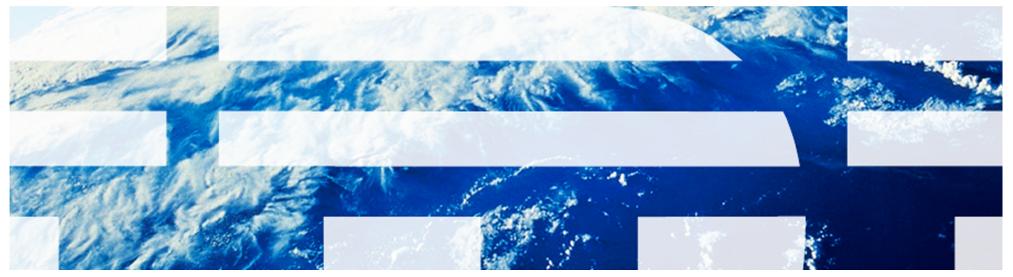

© 2011 IBM Corp.

**Contents of Presentation** 

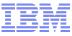

Overview

- How Access is Determined
- Profiles
- Relationship with People and Labor
- Relevant Applications
  - Users
  - Security Groups
  - Conditional Expression Manager
- Integration
- Troubleshooting
- References

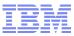

#### Overview

Tivoli. software

#### Authentication

- LDAP authentication via
  - WebSphere VMM
  - Microsoft Active Directory
  - Internal authentication disabled
- Internal authentication
- Authorization
  - By Group
  - Authorizations to Maximo applications are managed in the Security Groups application
  - Architecture
    - Multi-site architecture
    - Site, Organization, Set and System levels
  - Independent and Combined Groups
  - Restrictions
- Other security Features

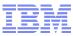

#### Access is Granted, not Assumed

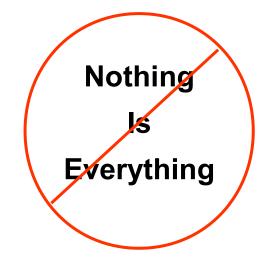

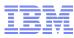

### How Access is Determined...

- When a User tries to access an application, the security objects will check to see what the maximum access is based on the combining of their group memberships
- Application access types
  - Read
  - Insert
  - Save
  - Delete
- In addition, their access to options (Actions) will be checked
- Access always has a site component
  - All sites
  - Specified Sites
  - No sites specified
- Database access, unless explicitly granted to a user, goes through the business objects and their rules

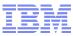

Example: Single organization with security groups that provide sufficient application, site and storeroom access and privileges for all users in XYZ company.

| ✓ All sites       ✓ Read       ✓ Read       ✓ Read       ✓ Read         ✓ Insert       ✓ Insert       ✓ Insert       ✓ Insert       ✓ Insert         Storerooms       ✓ Save       ✓ Save       ✓ Save       ✓ Save         ✓ All storerooms       ✓ Delete       ✓ Delete       ✓ All Actions       ✓ All Actions         ✓ All storerooms       ✓ Delete       ✓ Delete       ✓ All Actions       ✓ All Actions         ✓ All storerooms       ✓ All Actions       ✓ All Actions       ✓ All Actions         ✓ All sites       ✓ Read       ✓ Read       ✓ Read         ✓ Insert       ✓ Insert       ✓ Insert       ✓ Insert         ✓ All sites       ✓ Read       ✓ Read       ✓ Read         ✓ Insert       ✓ Insert       ✓ Insert       ✓ Insert         ✓ Insert       ✓ Insert       ✓ Insert       ✓ Insert         ✓ All Actions       ✓ All Actions       ✓ All Actions         ✓ All storerooms       ✓ Delete       ✓ All Actions       ✓ All Actions         ✓ Insert       ✓ Insert       ✓ Insert       ✓ Insert       ✓ Insert         ✓ \$10,000       ✓ Read       ✓ Read       ✓ Read       ✓ Read         ✓ Insert       ✓ Insert       ✓ Insert       ✓ Ins                                                                                                    |                  | Worker and    | Management Groups fo            | or XYZ company  |               |  |
|----------------------------------------------------------------------------------------------------|------------------|---------------|---------------------------------|-----------------|---------------|--|
| ✓ All sites       ✓ Read       ✓ Read       ✓ Read       ✓ Read         ✓ Insert       ✓ Insert       ✓ Insert       ✓ Insert       ✓ Insert         Storerooms       ✓ Save       ✓ Save       ✓ Save       ✓ Save         ✓ All storerooms       ✓ Delete       ✓ Delete       ✓ All Actions       ✓ All Actions         ✓ All storerooms       ✓ Delete       ✓ Delete       ✓ All Actions       ✓ All Actions         ✓ All storerooms       ✓ All Actions       ✓ All Actions       ✓ All Actions         ✓ All sites       ✓ Read       ✓ Read       ✓ Read         ✓ All sites       ✓ Read       ✓ Read       ✓ Read         ✓ Insert       ✓ Insert       ✓ Insert       ✓ Insert         Storerooms       ✓ Save       ✓ Save       ✓ Save         ✓ All storerooms       ✓ Delete       ✓ All Actions       ✓ All Actions         ✓ All storerooms       ✓ Delete       ✓ All Actions       ✓ All Actions         ✓ Purchasing Limit       Assets       Purchase Requisitions       Einancials         ✓ \$10,000       ✓ Read       ✓ Read       ✓ Read         ✓ Insert       ✓ Insert       ✓ Insert       ✓ Insert                                                                                                    | Worker Group     |               |                                 |                 |               |  |
| ✓ Insert       ✓ Insert       ✓ Save       ✓ Save       ✓ Save       ✓ Save       ✓ Save       ✓ Save       ✓ All Actions       ✓ All Actions       ✓ All Actions       ✓ All Actions       ✓ All Actions       ✓ All Actions       ✓ All Actions       ✓ All Actions       ✓ All Actions       ✓ All Actions       ✓ All Actions       ✓ All Actions       ✓ Read       ✓ Read       ✓ Read       ✓ Read       ✓ Read       ✓ Read       ✓ Insert       ✓ Insert       ✓ Insert       ✓ Insert       ✓ Insert       ✓ Insert       ✓ Insert       ✓ Insert       ✓ Insert       ✓ Insert       ✓ Insert       ✓ All Actions       ✓ All Actions       ✓ All Actions       ✓ All Actions       ✓ All Actions       ✓ All Actions       ✓ All Actions       ✓ All Actions       ✓ All Actions       ✓ All Actions       ✓ All Actions       ✓ All Actions       ✓ All Actions       ✓ Insert       ✓ Insert       ✓ Insert       ✓ Insert       ✓ Insert       ✓ Insert       ✓ Insert       ✓ Insert       ✓ Insert       ✓ Insert | Sites            | Inventory     | Assets                          | Labor Reporting | Work Orders   |  |
| Storerooms                                                                                                    | ✓ All sites      | √ Read        | √ Read                          | √ Read          | √ Read        |  |
| ✓ All storerooms       ✓ Delete       ✓ Delete       ✓ All Actions       ✓ All Actions         ✓ All storerooms       ✓ All Actions       ✓ All Actions       ✓ All Actions         ✓ All storerooms       ✓ All Actions       ✓ All Actions       ✓ All Actions         ✓ All sites       ✓ Read       ✓ Read       ✓ Read         ✓ Insert       ✓ Insert       ✓ Insert       ✓ Insert         Storerooms       ✓ Save       ✓ Save       ✓ Save         ✓ All Actions       ✓ All Actions       ✓ All Actions         Purchasing Limit       Assets       Purchase Requisitions       Einancials         ✓ \$10,000       ✓ Read       ✓ Read       ✓ Read         ✓ Insert       ✓ Insert       ✓ Insert       ✓ Insert                                                                                                    |                  | ✓ Insert      | ✓ Insert                        | ✓ Insert        | ✓ Insert      |  |
| <ul> <li>✓ All Actions</li> <li>✓ All Actions</li> <li>✓ All Actions</li> <li>✓ Management Group</li> <li>Sites</li> <li>✓ Inventory</li> <li>✓ Mork Orders</li> <li>✓ Labor Reporting</li> <li>✓ All sites</li> <li>✓ Read</li> <li>✓ Read</li> <li>✓ Read</li> <li>✓ Read</li> <li>✓ Read</li> <li>✓ Read</li> <li>✓ Save</li> <li>✓ Save</li> <li>✓ Save</li> <li>✓ Save</li> <li>✓ All Actions</li> <li>✓ All Actions</li> <li>✓ All Actions</li> <li>✓ Palete</li> <li>✓ All Actions</li> <li>✓ All Actions</li> <li>✓ Purchasing Limit</li> <li>✓ Read</li> <li>✓ Read</li> <li>✓ Read</li> <li>✓ Read</li> <li>✓ Read</li> <li>✓ Read</li> <li>✓ Read</li> <li>✓ Read</li> <li>✓ Insert</li> <li>✓ Insert</li> <li>✓ Insert</li> <li>✓ Insert</li> <li>✓ Insert</li> <li>✓ Insert</li> <li>✓ Insert</li> <li>✓ Insert</li> <li>✓ Insert</li> <li>✓ Insert</li> <li>✓ Insert</li> <li>✓ Insert</li> </ul>                                                                                                    | Storerooms       | ✓ Save        | ✓ Save                          | √ Save          | ✓ Save        |  |
| All Actions       All Actions         Management Group         Sites       Inventory       Work Orders       Labor Reporting         All sites        Read        Read          Insert        Insert        Insert         Storerooms        Save        Save        Save          All Actions        All Actions        All Actions         Purchasing Limit       Assets       Purchase Requisitions       Einancials         < \$10,000                                                                                                    | / All etororoome | ✓ Delete      | ✓ Delete                        | All Actions     | All Actions   |  |
| Sites     Inventory     Work Orders     Labor Reporting       ✓ All sites     ✓ Read     ✓ Read     ✓ Read       ✓ Insert     ✓ Insert     ✓ Insert     ✓ Insert       Storerooms     ✓ Save     ✓ Save     ✓ Save       ✓ All storerooms     ✓ Delete     ✓ All Actions     ✓ All Actions       Purchasing Limit     Assets     Purchase Requisitions     Einancials       ✓ \$10,000     ✓ Read     ✓ Read     ✓ Read       ✓ Insert     ✓ Insert     ✓ Insert     ✓ Insert                                                                                                    |                  | ✓ All Actions | ✓ All Actions                   |                 |               |  |
| All sites <ul> <li>Read</li> <li>Read</li> <li>Insert</li> <li>Insert</li> <li>Insert</li> <li>Insert</li> <li>Insert</li> <li>Insert</li> <li>Save</li> <li>Save</li> <li>Save</li> <li>Save</li> <li>Save</li> <li>All Actions</li> </ul> <ul> <li>Purchasing Limit</li> <li>\$10,000</li> <li>Read</li> <li>Read</li> <li>Read</li> <li>Read</li> <li>Read</li> <li>Read</li> <li>Read</li> <li>Read</li> <li>Read</li> <li>Read</li> <li>Read</li> <li>Read</li> <li>Read</li> <li>Read</li> <li>Read</li> <li>Read</li> <li>Read</li> <li>Read</li> <li>Read</li> <li>Read</li> <li>Insert</li> <li>Insert</li> </ul> <ul> <li>Read</li> <li>Insert</li> <li>Insert</li> <li>Insert</li> </ul> <li>Insert</li> <ul> <li>Insert</li> </ul> <li>Insert</li> <ul> <li>Insert</li> <li>Insert</li> <li>Insert</li> <li>Insert</li> <li>Insert</li> </ul> <li>Insert</li>                                                                                                    |                  |               | Management Group                |                 |               |  |
| ✓ Insert       ✓ Insert       ✓ Insert         Storerooms       ✓ Save       ✓ Save         ✓ All storerooms       ✓ Delete       ✓ All Actions         ✓ All storerooms       ✓ All Actions       ✓ All Actions         Purchasing Limit       Assets       Purchase Requisitions       Einancials         ✓ \$10,000       ✓ Read       ✓ Read       ✓ Read         ✓ Insert       ✓ Insert       ✓ Insert                                                                                                    | Sites            | Inventory     | Work Orders                     | i La            | bor Reporting |  |
| Storerooms     Save     Save     Save       ✓ All storerooms     ✓ Delete     ✓ All Actions     ✓ All Actions       Purchasing Limit     Assets     Purchase Requisitions     Einancials       ✓ \$10,000     ✓ Read     ✓ Read     ✓ Read       ✓ Insert     ✓ Insert     ✓ Insert                                                                                                    | ✓ All sites      | √ Read        | √ Read                          | √ F             | Read          |  |
| Construction          ✓ Delete           ✓ All Actions           ✓ All Actions           ✓ All Actions             ✓ All Actions           ✓ All Actions           ✓ All Actions           ✓ All Actions             Purchasing Limit               Assets               Purchase Requisitions               Financials                 \\$10,000               \Read               \Read               \Read               \Insert               \Insert                                                                                                    |                  | ✓ Insert      | √ Insert                        | ~ 1             | nsert         |  |
| · All storerooms     · Delete     · All Actions     · All Actions       · All Actions     · All Actions     · All Actions     · All Actions       Purchasing Limit     Assets     Purchase Requisitions     Einancials       · \$10,000     · Read     · Read     · Read       · Insert     · Insert     · Insert     · Insert                                                                                                    | Storerooms       | √ Save        | ✓ Save                          | √ S             | ave           |  |
| ✓ All Actions           Purchasing Limit         Assets         Purchase Requisitions         Financials           ✓ \$10,000         ✓ Read         ✓ Read         ✓ Read           ✓ Insert         ✓ Insert         ✓ Insert         ✓ Insert                                                                                                    |                  | ✓ Delete      | <ul> <li>All Actions</li> </ul> | ~ A             | ✓ All Actions |  |
| ✓ \$10,000 ✓ Read ✓ Read ✓ Read ✓ Insert ✓ Insert                                                                                                    | All storerooms   | All Actions   |                                 |                 |               |  |
| ✓ \$10,000<br>✓ Read<br>✓ Insert<br>✓ Insert<br>✓ Insert                                                                                                    | Purchasing Limit | Accete        | Durahasa D                      | auisitions Ei   | appointe      |  |
| ✓ Read ✓ Read ✓ Read ✓ Read ✓ Insert                                                                                                    | √ \$10.000       |               |                                 |                 |               |  |
|                                                                                                    | +                |               | 11000                           |                 |               |  |
|                                                                                                    |                  |               |                                 |                 |               |  |
| ✓ Save ✓ Save ✓ Save                                                                                                    |                  |               |                                 |                 |               |  |
| <ul> <li>✓ Delete</li> <li>✓ All Actions</li> <li>✓ All Actions</li> <li>✓ All Actions</li> </ul>                                                                                                    |                  |               | <ul> <li>All Actions</li> </ul> |                 |               |  |

#### Security Profile for all Workers

|             | Application Acce                                                                                      | cess Sites                                                                          |                                |  |
|-------------|----------------------------------------------------------------------------------------------------|-------------------------------------------------------------------------------------|--------------------------------|--|
| All Workers | Inventory Assets                                                                                      | Work Orders<br>Labor Reporting                                                      | ✓ All sites                    |  |
|             | <ul> <li>✓ Read</li> <li>✓ Insert</li> <li>✓ Save</li> <li>✓ Delete</li> <li>✓ All Actions</li> </ul> | <ul> <li>✓ Read</li> <li>✓ Insert</li> <li>✓ Save</li> <li>✓ All Actions</li> </ul> | Storerooms<br>✓ All storerooms |  |

#### Security Profile for all Management

|                | Application Acces  | Sites                   |                                |
|----------------|--------------------|-------------------------|--------------------------------|
| All Management | Inventory Assets   | Work Orders             | ✓ All sites                    |
|                | Financials         | Labor Reporting         |                                |
|                | ✓ Read             | Purchase                | Storerooms                     |
|                | ✓ Insert           | Requisitions            | ✓ All storerooms               |
|                | ✓ Save<br>✓ Delete | √ Read<br>√ Insert      | All store of the               |
| ·              | ✓ All Actions      | ✓ Save<br>✓ All Actions | Purchasing Limit<br>✓ \$10,000 |

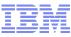

**Example**: Single organization with a mix of non-independent security groups dedicated to individual group categories like application, site and storeroom access. Security profiles reflect functional areas within the company, like Maintenance and Purchasing, as you add users to groups that provide the required access and privileges needed to perform specific job responsibilities.

#### Mixed Non-Independent Security Groups for XYZ Company

| Maintenance Application Group                                                                                                    |                                                                                         | Purchasing Application Group                                                                   |                                           |
|----------------------------------------------------------------------------------------------------|-----------------------------------------------------------------------------------------|------------------------------------------------------------------------------------------------|-------------------------------------------|
| Work Orders<br>Assets<br>Locations<br><th>Purchase Orders<br/>✓ Read<br/>✓ Insert<br/>✓ Save<br/>✓ All Actions<br/>Inventory<br/>✓ Read</th> <th>Purchase Orders<br/><ul> <li>Read</li> <li>Insert</li> <li>Save</li> <li>All Actions</li> </ul></th> <th><u>Work Orders</u><br/>Inventory<br/>✓ Read</th> | Purchase Orders<br>✓ Read<br>✓ Insert<br>✓ Save<br>✓ All Actions<br>Inventory<br>✓ Read | Purchase Orders<br><ul> <li>Read</li> <li>Insert</li> <li>Save</li> <li>All Actions</li> </ul> | <u>Work Orders</u><br>Inventory<br>✓ Read |
| <mark>Sites Group</mark><br>∕ Bedford<br>∕ Nashua<br>∕ Needham                                                                                                    | Storeooms Group<br>✓ Bedford<br>✓ Nashua<br>✓ Needham                                   | Purchasing Approval I<br>PR \$10,000<br>PO \$10,000<br>Invoices \$10,000                       | Limits Group                              |

Security Profile for Mainenance Users

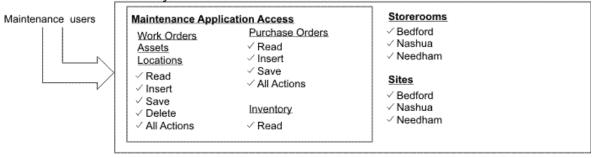

#### Security Profile for Purchasing Users

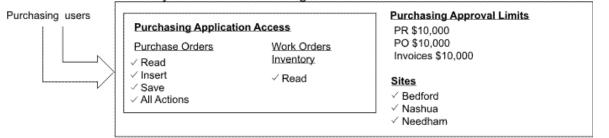

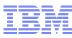

**Example**: Single organization that practices site administration with independent security groups. The application access groups are restricted to the Nashua and Bedford sites within the organization. The Nashua group provides the user with most of the application and storeroom access needed to perform his or her job. However, this user also requires Read-only access to several applications at the Bedford site. This example shows how to combine independent security groups so that a user has sufficient application access to perform his or her job responsibilities across sites.

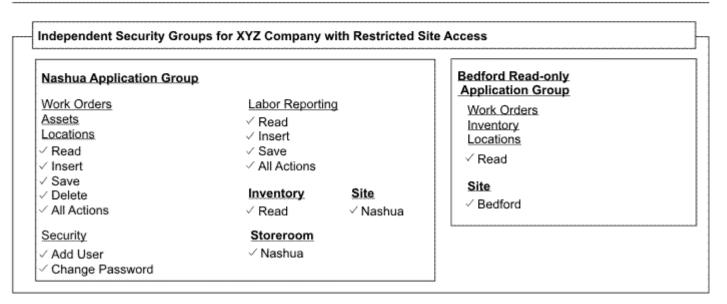

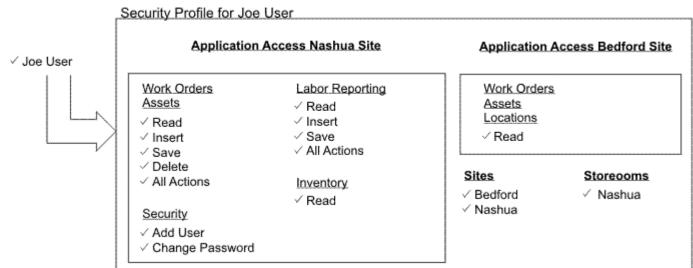

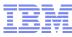

Example: Single organization that practices site administration with independent and non-independent security groups. The independent group provides the user with read-only application access at several remote sites. The non-independent groups provide the user with all the application access and approval limits he needs to perform his job responsibilities at his primary site.

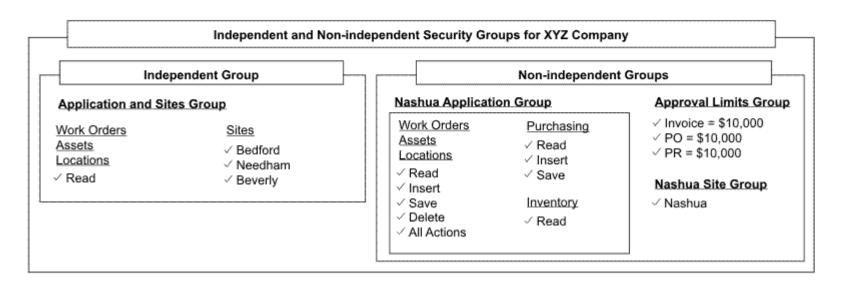

## Security Profile for Joe User

|            | Bedford, Beverly, Needham<br>Application Access                                      | Nashua Ap                                                           | oplication Access                          |
|------------|--------------------------------------------------------------------------------------|---------------------------------------------------------------------|--------------------------------------------|
| ✓ Joe User | <u>Work Orders</u><br><u>Assets</u><br><u>Locations</u><br>✓ Read                    | Work Orders<br>Assets<br>Locations<br>✓ Read<br>✓ Insert            | Purchasing<br>✓ Read<br>✓ Insert<br>✓ Save |
|            | Nashua Approval Limits<br>✓ Invoice = \$10,000<br>✓ PO = \$10,000<br>✓ PR = \$10,000 | <ul> <li>✓ Save</li> <li>✓ Delete</li> <li>✓ All Actions</li> </ul> | Inventory<br>√ Read                        |

## People

Tivoli, software

#### Need to capture common personal information

- Labor
- Users
- Asset Custodians
- Asset Owners
- Help Desk Callers

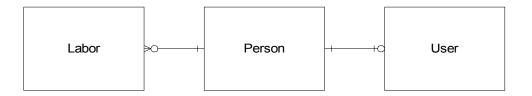

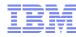

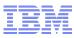

- The Users application is located in the Security module
- Each user has a corresponding Person record that can be linked from the Users application
- The Groups tab allows a view of group memberships
- The Profile tab provides a view of a users access when all of their group access is combined
- Password management for internal authentication

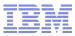

- Launch the Users application
- Locate a user record
- Specify a default insert site
- View their group membership and the resulting security profile
- Review the Actions menu items most are not applicable to CCMDB

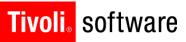

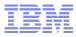

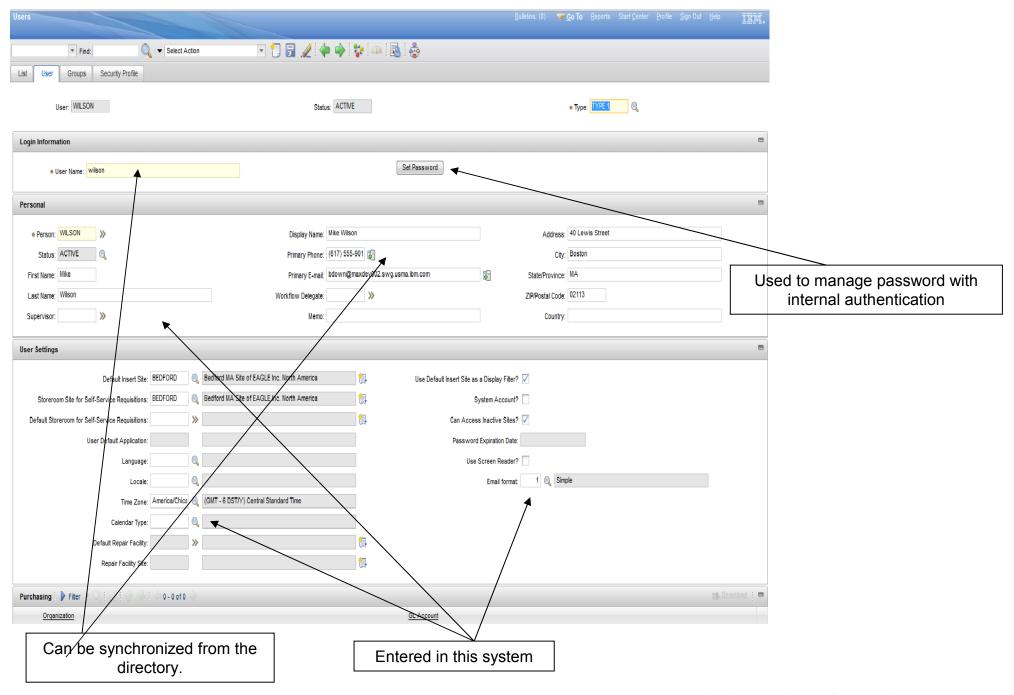

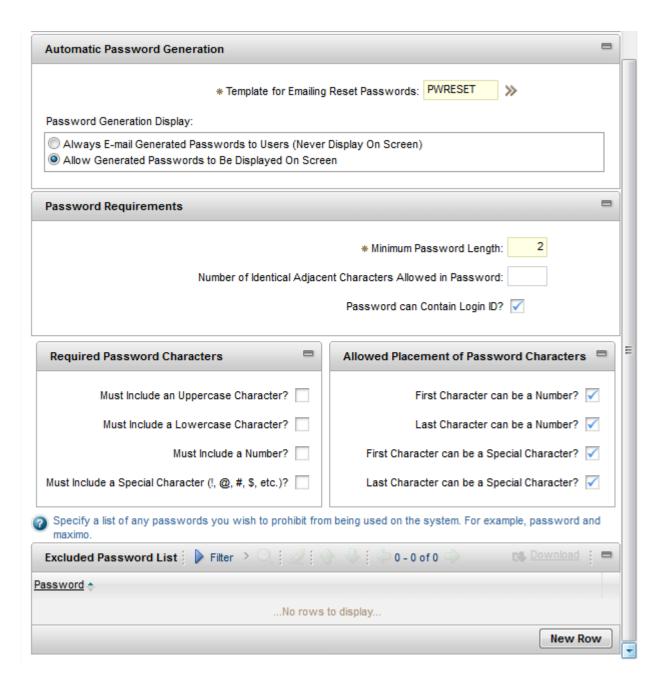

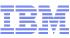

| Find: 🛃 Select Action 🕑 🆏 🧔 🥥   🔶                           | ♦ I \$1 \\ I \                               |
|-------------------------------------------------------------|----------------------------------------------|
| List User Groups Security Profile                           |                                              |
|                                                             |                                              |
| User SMITH Status AC                                        | TIVE Type TYPE 1                             |
|                                                             |                                              |
| Display Name Roland Smith                                   |                                              |
|                                                             |                                              |
| System-level applications  BEDFORD                          |                                              |
|                                                             |                                              |
|                                                             |                                              |
| Changes                                                     |                                              |
| Add to Bookmarks                                            |                                              |
| Apply Route                                                 |                                              |
| Apply SLAs                                                  |                                              |
| Approve Change                                              |                                              |
| Assign to New Parent                                        | Displays a vesse access to applications and  |
| Associate Folders                                           | Displays a users access to applications and  |
| Attribute Search                                            | options when all of the groups the belong to |
| Bookmarks                                                   |                                              |
| Cancel Change                                               | combine                                      |
| Change                                                      |                                              |
| Change Status                                               |                                              |
| Clear Changes                                               |                                              |
| Close Change                                                |                                              |
| Communication                                               |                                              |
| Complete Change                                             |                                              |
|                                                             |                                              |
| Create KPI Create Work Package                              |                                              |
| Create Work Package     Delete Change                       |                                              |
| Duplicate Change                                            |                                              |
| <ul> <li>■ Edit History Change</li> </ul>                   |                                              |
|                                                             |                                              |
| History                                                     |                                              |
| Incident                                                    |                                              |
| Initiate Change                                             |                                              |
| Manage Folders                                              |                                              |
| Manage Library                                              |                                              |
| Modify/Delete Work Log                                      |                                              |
| More Search Fields                                          |                                              |
| Move Asset BMXWOMOVE :woisswap=0                            |                                              |
| Move/Swap/Modify                                            |                                              |
| New Change                                                  |                                              |
| Next Change     PO Information                              |                                              |
| PO Information     Previous Change                          |                                              |
| Previous Change     Problem                                 |                                              |
| <ul> <li>Problem</li> <li>Read access to Changes</li> </ul> |                                              |
| Release                                                     |                                              |
| Remove Work Plan                                            |                                              |
| Route Workflow                                              |                                              |
|                                                             |                                              |

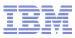

### Elements are secured by group, not user

- Sites
- Application Authorizations
- Purchasing Limits
- Invoice Tolerances
- Start Centers

- GL Component Authorizations
- Labor Authorizations
- Storeroom Authorizations
- Data Restrictions
- A User can be a member of multiple Groups
  - If there is a conflict the 'highest' access 'wins'
- Groups setting can be independent of other groups
  - Elements in a group stand alone
  - Need to have a site

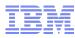

- Launch Security Groups application and navigate to a record that has been synchronized from the directory
- Specify Group Settings and Authorizations
  - Independent?
  - Start Center Template
  - Sites
  - Applications
  - Storerooms
  - Labor
  - GL Components
  - Limits & Tolerances
  - Data Restrictions
  - Users

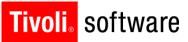

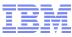

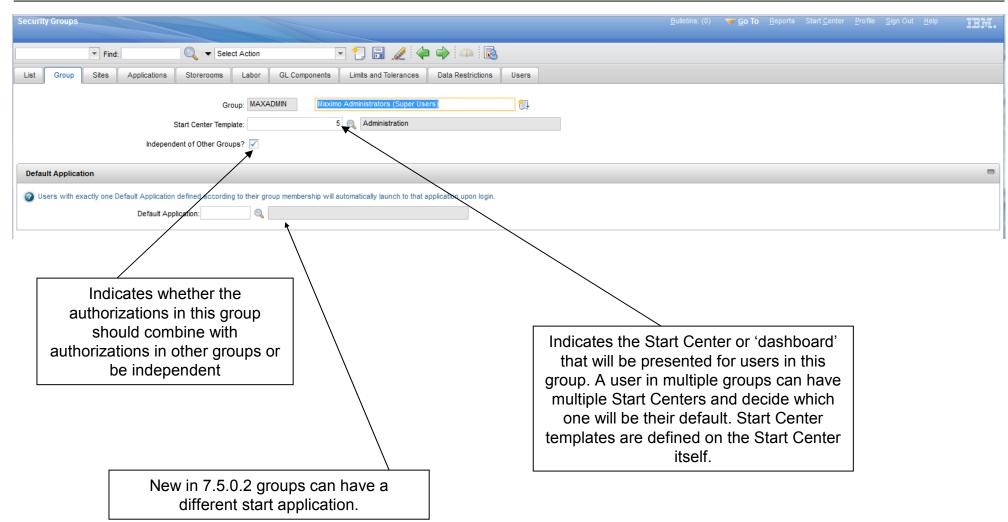

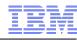

| Securit | y Groups         |                                   |                                |                       |                   |                                                           | <u>B</u> ulletins: (0) | ▼ <u>G</u> o To <u>R</u> eports | s Start <u>C</u> enter <u>P</u> | rofile <u>S</u> ign Out | Help IIM.    |
|---------|------------------|-----------------------------------|--------------------------------|-----------------------|-------------------|-----------------------------------------------------------|------------------------|---------------------------------|---------------------------------|-------------------------|--------------|
|         | ▼ Find:          | 🔍 : 🔻 Selec                       | ct Action                      | 🗉 打 🔚 🏒 🧼             | 🔶 🗛 🛃             |                                                           |                        |                                 |                                 |                         |              |
| List    | Group Sites      | Applications Storerooms           | Labor GL Components            | Limits and Tolerances | Data Restrictions | Users                                                     |                        |                                 |                                 |                         |              |
| Gr      | oup: MAXADMIN    | Maximo Administrators (Super U    | Jsers)                         | <b>a</b>              |                   |                                                           |                        |                                 | Authorize                       | e Group for All Site    | es?          |
| Sites   | 🕨 Filter 🔹 🔍   🏑 | 2   🕀 🕀   🗢 1 - 1 of 1 🌣          |                                |                       |                   |                                                           |                        |                                 |                                 |                         | Cle Download |
|         | Site 🌩           | Descrip                           | ption                          |                       |                   |                                                           | Orga                   | inization                       | Active?                         | Authorized?             |              |
| ~       | BEDFORD          | Bedfor                            | rd MA Site of EAGLE Inc. North | America 🔁             |                   |                                                           | EAG                    | BLENA                           |                                 | <b>™</b>                | ŵ            |
| Details |                  |                                   |                                |                       |                   |                                                           |                        |                                 |                                 |                         |              |
| * Site  | BEDFORD          | edford MA Site of EAGLE Inc. Nort | th America 👘                   | Organization:         | EAGLENA           |                                                           | Active? 🔽              |                                 |                                 | Authori                 | ized? 🔽      |
|         |                  |                                   |                                |                       |                   |                                                           |                        |                                 |                                 |                         | New Row      |
|         |                  |                                   |                                |                       | , unless it is    | ve all sites or sp<br>an Independer<br>ne site is require | nt group – ther        |                                 |                                 |                         |              |

| ក្កុក្កាំ Security Groups<br>°                         |                                       |                                        | oons # Start Lenter # Profile * Sign Out * Help 1当前。 |
|--------------------------------------------------------|---------------------------------------|----------------------------------------|------------------------------------------------------|
| Find: Select                                           | ct Action 💌 🎽 🔒 🧟   💠   🔿             |                                        |                                                      |
| List Group Sites Applications S                        | Storerooms Labor GL Components Limits | and Tolerances Data Restrictions Users |                                                      |
| Group MAINTENANCE Maintenance Cre                      |                                       |                                        |                                                      |
| Group MAINTENANCE Maintenance Cre                      | w B                                   |                                        |                                                      |
| Applications 🛛 💙 Filter > 🆓 🔤 🌺 🔤 🔶 🐳 🔶 1 - 4 of 4 🔶   |                                       |                                        | 🗈 Download                                           |
|                                                        |                                       | Grant Listed Applications              | 🗧 🔻 🔰 🦳 Revoke Listed Applications : 🔻               |
| Description 🗢                                          | Main Object/Table                     | Original Applicat                      | tion (if copied)                                     |
| config                                                 |                                       |                                        |                                                      |
| Actual Configuration Items                             | Actual CI Table                       |                                        |                                                      |
| Configuration Items                                    | Configuration Item Table              |                                        |                                                      |
| Database Configuration                                 | Maximo Object Configuration           |                                        |                                                      |
| Layout and Configuration                               | Start Center Configuration            |                                        |                                                      |
| Options for Configuration Items   > Filter > 🖗   🗊   🛊 | 🖕   ← 1 - 4 of 4 →                    |                                        | E/ Download                                          |
|                                                        |                                       |                                        | Grant Listed Options for This Application            |
| Description 🗢                                          |                                       | Grant Access?                          | Condition                                            |
| Delete Cl                                              |                                       | V                                      |                                                      |
| New Cl                                                 |                                       | V                                      |                                                      |
| Read Access to CI APP                                  |                                       |                                        |                                                      |
| Save Cl                                                |                                       |                                        | * /                                                  |
| 🎽 Filter 🖂 🕴 🗊   🛊 👙   🔶 1 - 10 of 29 🚕                |                                       |                                        | B) Download 1? 1                                     |
| Description 🗢                                          |                                       | Grant Access?                          | Condition                                            |
| Add Cls to Collections                                 |                                       |                                        |                                                      |
| Application                                            |                                       |                                        |                                                      |
| Associate Folders                                      | <b>X</b>                              |                                        |                                                      |
| Attribute Search                                       |                                       |                                        |                                                      |
| Bookmarks Business Application                         |                                       |                                        |                                                      |
| Business Application Change                            |                                       |                                        |                                                      |
| Change Status                                          |                                       |                                        |                                                      |
| Dup/cate Cl                                            |                                       |                                        |                                                      |
| Ingident                                               |                                       |                                        |                                                      |
| · /                                                    |                                       |                                        | · · ·                                                |
|                                                        |                                       |                                        |                                                      |
| /                                                      |                                       |                                        |                                                      |
| List of available                                      |                                       | //                                     |                                                      |
| List of available                                      | List of Options for                   | This button grants all o               | of the options in the result set,                    |
| Applications from                                      | application selected                  | -                                      | xt page. Use 'Filter' to reduce                      |
| MAXAPPS table                                          | above from SIGOPTION                  |                                        |                                                      |
|                                                        |                                       |                                        | if desired. Granted options for                      |
|                                                        | table                                 | the groups are stored                  | in APPLICATIONAUTH table.                            |
|                                                        |                                       |                                        |                                                      |

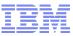

- Library
  - Maximo expressions
  - Custom classes
- Reusable
  - Data Restrictions
  - Conditional option access
  - Conditional UI (control security/dynamic UI Application Designer)

## Conditional Expression Manager application

- Located in the Administration Module
- Simple application for defining and managing conditions and seeing how many times they are used.

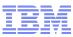

- Open Conditional Expression Manager
- Click New Row to add a condition to the library
- Select a type
  - For Expressions, specify the syntax
    - Use the Expression Builder, if desired
    - See the System Administrator Guide for syntax tips
  - For Classes, specify the file name
- Save the record
- Each time the condition is used in the system the reference count will increment by one

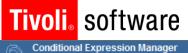

Select Action 💌 📄 🧶

| Conditions                  | 🆍 📋 👍 🦊 🥪 2 - 11 of 30 👄                                    |                                                               |         |                                                                     |                              | Download ?                                                            |
|-----------------------------|-------------------------------------------------------------|---------------------------------------------------------------|---------|---------------------------------------------------------------------|------------------------------|-----------------------------------------------------------------------|
| Condition 🗢                 | Description                                                 |                                                               |         | Type                                                                | Reference Count              |                                                                       |
|                             |                                                             |                                                               |         | <u>م</u>                                                            |                              |                                                                       |
| BMX1000                     | Database Password                                           | l property                                                    |         | EXPRESSION 🔎                                                        | 3                            | Û                                                                     |
| BMX1002                     | Report run type                                             |                                                               |         | EXPRESSION 🔎                                                        | 3                            | Û                                                                     |
| BMXAA1003                   | Condition to use for                                        | security restrictions by col                                  |         | CLASS 🔎                                                             | 0                            | Û                                                                     |
| BMXAAWMLINF                 | Is Linear Work Mana                                         | gement                                                        |         | EXPRESSION 🔎                                                        | 36                           | Û                                                                     |
| BMXAAWMNLI№                 | Is not a Linear Asse                                        | t in Work Management                                          |         | EXPRESSION 🔎                                                        | 17                           | Û                                                                     |
| BMXPARENTTK                 | Parent Ticket for Ac                                        | tivity                                                        |         | EXPRESSION 🔎                                                        | 3                            | Û                                                                     |
| BMXPARENTW(                 | Parent Work Order f                                         | or Activity                                                   |         | EXPRESSION 🔎                                                        | 3                            | Û                                                                     |
| BMXTKTISGLBL                | Relate Record for G                                         | lobal Ticket                                                  |         | EXPRESSION 🔎                                                        | 21                           | Û                                                                     |
| BMXWOMOVE                   | Work Order Move A                                           | sset                                                          |         | EXPRESSION 🔎                                                        | 35                           | Û                                                                     |
| ITASSET                     | Asset Type is IT                                            |                                                               |         | EXPRESSION 🔎                                                        | 0                            | Û                                                                     |
|                             |                                                             |                                                               | Details |                                                                     |                              |                                                                       |
|                             | Class<br>Reference Count 0                                  |                                                               |         |                                                                     |                              | New Row                                                               |
| generated but<br>it to some | ID will be auto-<br>you can change<br>thing more<br>hingful | The two types of<br>conditions are<br>EXPRESSION and<br>CLASS |         | The Expression Build help you build expressio                       | your<br>n<br>conditic<br>the | erence count<br>acrements by<br>h time the<br>on is used in<br>system |
|                             |                                                             |                                                               | cann    | ame expression or cla<br>not be used more tha<br>nce in the system. |                              |                                                                       |

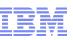

- Configured in Security Groups application
- Globally (via an Action) or per security group (on the tab)
- Set conditions for access everywhere an object or attribute is used
- Objects can be
  - Hidden when the condition is true, data will be masked
  - Read Only when the condition is true no modifications will be allowed
  - Qualified only records that meet the condition will be fetched from the database.
    - New in version 7.5 an 'Allow Qualified' property can be specified to allow the UI to use a Qualified data restriction for objects that are not 'main records'
- Attributes can be
  - Hidden when the condition is true, the field will not be displayed
  - Read Only when the condition is true no modifications will be allowed
  - Required when the condition is true, the attribute is required
- Collection Restrictions
  - If there are no collection restrictions all CIs, Assets and Locations are allowed
  - If there are collection restrictions, only CIs, Assets and Locations in the collections are allowed
- Highest access 'wins' 1-24

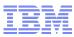

- Launch Security Groups application and navigate to a record that has been synchronized from the directory
- Select the Data Restrictions tab
- Three tabs will appear for the different types of restrictions Object, Attribute and Collection
  - On the Object or Attribute tab, select the entity you want to restrict, specify a condition and other applicable attributes
  - For Collection Restrictions, specify the collection the group is restricted to and a number of Object Data Restrictions will be created behind the scenes
    - You can view them on the Object Restriction tab but you cannot edit them.

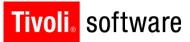

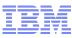

| ရှိချို Security Groups                                             |                        |                              | n <u>G</u> o To Lui <u>R</u> eports n Start <u>C</u> enter | · 🌲 <u>P</u> rofile 🛛 X <u>S</u> ign Ou | t ? <u>H</u> elp | IBM, |
|---------------------------------------------------------------------|------------------------|------------------------------|------------------------------------------------------------|-----------------------------------------|------------------|------|
| Find: 🕅 🕅 Select Action 🗸                                           | ] 🗒 🧟 । 💠 🔶 । 🔿        |                              |                                                            |                                         |                  |      |
| List Group Sites Applications Storerooms Labo                       |                        | Tolerances Data Restrictions | Users                                                      |                                         |                  |      |
| Group MAINTENANCE Maintenance Crew                                  |                        |                              |                                                            |                                         |                  |      |
| Object Restrictions Attribute Restrictions Collection Restrictions  |                        |                              |                                                            |                                         |                  |      |
| Attributes   ≱ Filter > 🚜   🗊   🛧 🐳   🜩 1 - 1 of 1 ⇒                |                        |                              |                                                            | Ci                                      | Download         | ? 🗖  |
| <u>Object</u> <sup>⊕</sup> <u>Attribute</u> <sup>⊕</sup>            |                        | Application                  | Туре                                                       | Condition                               |                  |      |
| ASSET     P     DESCRIPTION                                         | <u>م</u>               | ₽.                           | READONLY                                                   | ITASSET 🍡                               |                  | Û    |
|                                                                     | Deta                   | ills                         |                                                            |                                         |                  |      |
| Object* ASSET P The ASSET Table Attribute DESCRIPTION P Description | ion                    |                              |                                                            |                                         |                  |      |
| Application                                                         |                        | Condition ITASSET            | Asset Type is IT                                           |                                         |                  |      |
| Reevaluate?                                                         |                        | Expression ;assettype = 'IT  | •                                                          |                                         |                  |      |
|                                                                     |                        |                              |                                                            |                                         |                  |      |
|                                                                     |                        |                              |                                                            |                                         |                  |      |
|                                                                     |                        |                              |                                                            |                                         | New F            | Row  |
|                                                                     |                        |                              |                                                            |                                         |                  |      |
|                                                                     | <                      |                              | $\backslash$                                               |                                         |                  |      |
| /                                                                   |                        |                              |                                                            |                                         |                  |      |
| You can create a Data Restriction                                   |                        |                              |                                                            |                                         |                  |      |
| that applies to only one                                            |                        |                              | Select a exis                                              | ting condition                          | or use           | the  |
| application                                                         | Checking this box will | set the system               | 'GOTO' to c                                                | reate on in C                           | onditior         | nal  |
|                                                                     | to re-evaluate the cor | -                            | Expr                                                       | ession Manag                            | ger              |      |
|                                                                     | user tabs out of a     |                              |                                                            |                                         |                  |      |
|                                                                     | unchecked, the condi   |                              |                                                            |                                         |                  |      |
|                                                                     |                        |                              |                                                            |                                         |                  |      |

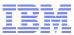

- Determines when an application option (action) is available
- Set per security group
- Highest access 'wins'

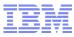

- Launch Security Groups application and navigate to a record that has been synchronized from the directory
- Select the Applications tab
  - Select the application and option that you want to grant
  - Grant the option and specify an existing condition

Security Groups

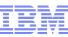

ероть № Go To № Reports + Start Center & Profile × Sign Out ? Неф ТВТ

| 🗹 Find: 🛛 🕅 Select Action 🔽 🎽 🔒 🧶 I                          | 🖗 🖗 I 🔿                                              |                                                                  |
|--------------------------------------------------------------|------------------------------------------------------|------------------------------------------------------------------|
| List Group Sites Applications Storerooms Labor GL Comp       | onents Limits and Tolerances Data Restrictions Users |                                                                  |
|                                                              |                                                      |                                                                  |
| Group MAINTENANCE Maintenance Crew                           |                                                      |                                                                  |
| Applications 🌗 Filter 🕮 👔 🛔 🤞 🗇 1 - 10 of 143 🧼              |                                                      | Ct Download ? ]                                                  |
|                                                              |                                                      | Grant Listed Applications : 🔻 🔋 🦷 Revoke Listed Applications : 🔻 |
| Description 🚔                                                | Main Object/Table                                    | Original Application (if copied)                                 |
| Actions                                                      | Table to hold actions.                               |                                                                  |
| Activities and Tasks                                         | The WOACTIVITY view.                                 |                                                                  |
| Actual Configuration Items                                   | Actual CI Table                                      |                                                                  |
| Adapter Conversion                                           | Deployed Assets Adapter Conversion Targets           |                                                                  |
| Application Designer                                         | The MAXAPPS Table                                    |                                                                  |
| Asset Link Results                                           | Asset Link Result view.                              |                                                                  |
| Asset Reconciliation Results                                 | Asset Result of Link and/or Comparison               |                                                                  |
| Assets                                                       | The ASSET Table                                      |                                                                  |
| Assignment Manager                                           | The ASSIGNMENT Table                                 |                                                                  |
| Bulletin Board                                               | Table to store and maintain bulletin messages        |                                                                  |
| Options for Assets   ≽ Filter > 🚜   🖽   🛊 🔖   🌩 1 - 4 of 4 🧇 |                                                      | 🕑 Download   ?   🚍                                               |
|                                                              |                                                      | Creat Listed Options for This Application                        |

|            |                             |               | Grant Listed Options for This Application |
|------------|-----------------------------|---------------|-------------------------------------------|
|            | Description 🗢               | Grant Access? | Condition                                 |
| •          | Delete Asset                |               | <i>P</i>                                  |
| •          | New Asset                   |               | 8                                         |
| •          | Read access to Asset        |               | 1                                         |
| •          | Save Asset                  | V             | 1                                         |
| i 👂 Filter | > 🕾 🗄 🕼 🎍 🖕 11 - 20 of 47 👙 |               | Ct Download ?                             |

|   | Description *                   | Grant Access? | Condition |
|---|---------------------------------|---------------|-----------|
| • | Change Item Number              | V             | 1         |
| - | Change Status                   | V             | ITASSET 🍂 |
| • | Create KPI                      |               | 1         |
| • | Duplicate Asset                 | V             | 1         |
| • | Enter Meter History             | V             | 1         |
| • | Enter Meter Readings            | $\checkmark$  | 1         |
| • | Enter Most Recent Meter Reading | V             | 1         |
| • | Incident                        | V             | 1         |
| • | Issue items from Storeroom      | V             | 1         |
| • | Manage Asset Collections.       | V             | 1         |
|   | Dataile                         |               |           |

|                 |                   | Details                                      |
|-----------------|-------------------|----------------------------------------------|
| Description     | Change Status     |                                              |
| Grant Access?   |                   |                                              |
| Condition       |                   | The Change Status action will be available   |
|                 | EXPRESSION        | when the type of the asset is IT but it will |
| Expression      | ;assettype = 'IT' | · · ·                                        |
|                 |                   | be unavailable when the type is              |
|                 |                   | Production, for example                      |
|                 |                   |                                              |
| Condition Class |                   |                                              |

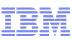

- In Application Designer Create a new Signature Option to grant a control or group of controls
- In Application Designer, choose your application and control(s)
  - Open the Control Properties Dialog for the control
  - Specify the Sig Option in the field in the bottom of the dialog
  - Save your changes
  - More than one Control can use the same Signature Option

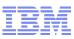

#### Securing a Control

- Open Application Designer and navigate to the application you want to configure
- Add a signature option
- Specify the data source of 'MAINRECORD' for most use cases
- Conditionally Controlling Properties
  - Open the Control Properties dialog for the control you want to configure
  - Specify the signature option (if not already specified)
  - Open the Configure Conditional Properties dialog
  - Specify the security groups, conditions, properties and values you want to configure
    - You must select existing security groups and conditions you cannot create them in this application
    - Groups and Conditions are sequenced to resolve conflicts
      - Highest number is evaluated last and 'wins' in the case of a conflict
    - Settings apply to all controls that are tied to the signature option

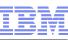

| Ū,       | Application Designer                                               |                                                                         | 🕒 📕 <u>B</u> ulletins: (1) 🎓 <u>G</u> o To 🔟                 | <u>R</u> eports 🚸 Start <u>C</u> enter 💄 <u>P</u> rofile | ¥Sign Out ?Help ŢŢŢŢ      |
|----------|--------------------------------------------------------------------|-------------------------------------------------------------------------|--------------------------------------------------------------|----------------------------------------------------------|---------------------------|
| 4        | ₹ Multipart Textbox Properties 🔲 ः ? ः 🛛                           | control. A apply to all                                                 | option tied to the<br>Il settings below<br>controls bound to |                                                          |                           |
|          | Configure Conditional Properties                                   | this sig                                                                | nature option.                                               |                                                          | □ : ? : ⊠                 |
| tabi     | Configure Conditional Properties                                   | iccess to Asset                                                         | Sequence in which<br>evaluated. Highe                        |                                                          |                           |
|          | Security Groups   ≱ Filter > 八   📁   🛧 👙   🐳 1 - 3 of 3 ⇒          |                                                                         |                                                              |                                                          | Et Download               |
|          | Name  Description MAINTENANCE                                      |                                                                         |                                                              | Seque<br>30                                              |                           |
|          | PURCHREQ PURCHREQ Purchase Reque                                   |                                                                         |                                                              | 20                                                       |                           |
|          | SELFSERVICE 🔎 Self Service                                         |                                                                         |                                                              | 1                                                        |                           |
| D        |                                                                    |                                                                         |                                                              | Selec                                                    | t Groups New Row          |
|          | Conditions for Security Group MAINTENANCE                          |                                                                         |                                                              |                                                          | 🕅 Download 🕴 ?            |
|          | Name                                                               | Description                                                             |                                                              | Reevaluate?                                              | Sequence                  |
|          | ▼ TASSET ₽                                                         | Asset Type is IT                                                        |                                                              | V                                                        | 10 🗊                      |
|          | Condition Number*                                                  | ٩                                                                       | Description Asset Type is IT                                 |                                                          |                           |
|          | S Type EXPRESSION                                                  |                                                                         |                                                              |                                                          |                           |
|          | Expression ;assettype = 'IT'                                       |                                                                         | Sequence                                                     | e in which                                               |                           |
|          | Reevaluate?                                                        |                                                                         | conditions ar                                                |                                                          |                           |
|          | Sequence* 10                                                       |                                                                         | Highest                                                      | : 'wins'.                                                |                           |
| Line     | an                                                                 |                                                                         |                                                              | Select Co                                                | onditions New Row         |
| <u>s</u> |                                                                    |                                                                         |                                                              |                                                          |                           |
|          | Property Values for Condition                                      |                                                                         |                                                              |                                                          |                           |
|          | Property values when condition ITASSET is true   > Filter > (%   ) |                                                                         |                                                              |                                                          | 🔸 🗢 📴 <u>Download</u> ? 🚍 |
| sec      | Property          Value           Iabel         IT Asset           |                                                                         | <u>roperty</u> ≑                                             | No rows to display                                       |                           |
| 197      |                                                                    | Enter Property                                                          | /                                                            |                                                          | Enter Property            |
| <u>s</u> | ч<br>-                                                             |                                                                         |                                                              |                                                          |                           |
|          |                                                                    | Property values for true a<br>the condition above. Yo<br>each. There is | ou can set multiple for                                      |                                                          | OK Cancel                 |

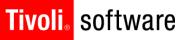

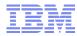

- Not all properties are supported for conditional properties
- No validation on properties or property values
- Property list in Control Properties dialog includes obsolete properties and is missing other new properties

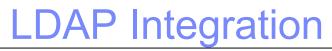

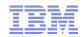

- Synchronization of data with Tivoli Directory Server (ITDS) and Microsoft Active Directory supported
   Other directories can be supported through customizing a class file and creating an attribute mapping
- Parameters of the directory synchronization are configured in the Cron Task Setup application in the Platform Configuration module within the System Configuration module.
  - The cron task that handles the synchronization with is ITDS and Active Directory on WebSphere is'VMMSYNC'
  - New in 7.5 incremental sync supported with VMM
  - The cron task that handles the synchronization with Active Directory on WebSphere or WebLogic is'LDAPSYNC'

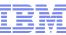

| Cron Task Setup                                                                                                    |                                                                                                   | n 🖉 🙆 To 🔟 Reports 🚸 Start Center 🌲 Profile 💥 Sign                                | Dut ? Help            |
|----------------------------------------------------------------------------------------------------|---------------------------------------------------------------------------------------------------|-----------------------------------------------------------------------------------|-----------------------|
| Find: Belect Action                                                                                                    | j 🔒 🖉 i 🌢 i 🔿                                                                                     |                                                                                   |                       |
|                                                                                                    |                                                                                                   |                                                                                   |                       |
| List Cron Task                                                                                                    |                                                                                                   |                                                                                   |                       |
| Cron Task VMMSYNC Invokes WebSphere V<br>Class psdi.security.vmm.VMMSyncCronTask<br>Access Level FULL                                                                                                    | MM APIs to populate dat                                                                           |                                                                                   |                       |
| Cron Task Instances 🛛 🎍 Filter 🖂 🖓 👘 🖓 🛊 🛊 🖓 💠 1 - 1 of 1 🔿                                                                                                    |                                                                                                   |                                                                                   | Et/ Download ?   🗐    |
| Cron Task Instance Name Schedule                                                                                                    | Run as User                                                                                       | Active? Keep History? Max Number of History Record                                | <u>s</u>              |
| ▼ VMMSYNC01 5m,*,*,*,*,*,*                                                                                                    | 🗈 MAXADMIN 🔎                                                                                      |                                                                                   | Û                     |
|                                                                                                    | Details                                                                                           |                                                                                   |                       |
| Cron Task Instance Name VMMSYNC01 Invokes WebSphere VMM APR                                                                                                    | to populate data 🗐                                                                                | Keep History?                                                                     |                       |
| Schedule 5m, *, *, *, *, *, *                                                                                                    |                                                                                                   | Max Number of History Records 0                                                   |                       |
| Run as User* MAXADMIN                                                                                                    |                                                                                                   | Last Run Timestamp                                                                |                       |
| Active?                                                                                                    |                                                                                                   |                                                                                   |                       |
| Parameters History                                                                                                    |                                                                                                   | Duplic                                                                            |                       |
| Cron Task Parameters 🔅 🕨 Filter > 🖄 🛛 🗁 🕴 🍐 🍁 🕹 🔶 1 - 5 of 8 🐟                                                                                                    |                                                                                                   |                                                                                   | 🖙 <u>Download</u> 🕴 🚍 |
| Parameter Credential                                                                                                    | Value                                                                                             | Description<br>VMM admin credentials.                                             |                       |
| GroupMapping                                                                                                    | xml version="1.0" encoding="UTF-8" ? DO</td <td>The USER XML used by the VMM task.</td> <td></td> | The USER XML used by the VMM task.                                                |                       |
| GroupSearchAttribute                                                                                                    | cn                                                                                                | VMM search attribute to query group records.                                      |                       |
| Principal                                                                                                    | cn=vmmadmin,ou=maxusers,dc=mydomain,dc=                                                           | VMM admin principal.                                                              |                       |
| SynchAdapter                                                                                                    | psdi.security.vmm.DefaultVMMSyncAdapter                                                           | VMM synchronization adapter.                                                      |                       |
|                                                                                                    |                                                                                                   |                                                                                   |                       |
| SynchClass                                                                                                    | psdi.security.vmm.VMMSynchronizer                                                                 | VMM synchronization class.                                                        |                       |
| UserMapping     UserSearchAttribute                                                                                                    | <pre></pre> ( xml version="1.0" encoding="UTF-8" ? DO<br uid                                      | The USER XML used by the VMM task.<br>VMM search attribute to query user records. |                       |
| Ser Sear ChAlthoute                                                                                                    | Details                                                                                           | vinimi search attribute to query user records.                                    |                       |
| Parameter UserManning The US                                                                                                    |                                                                                                   |                                                                                   |                       |
| Parameter         UserMapping         The US           ViserMapping         (?xml version="1.0" encoding="UTF-8" ?> <doctype idapsy<br="">SYSTEM "Idapuser.dtd"&gt;<idapsync><user>         (&gt;sasedn&gt;ou=maxusers,dc=mydomain,dc=com         (&gt;basedn&gt;ou=maxusers,dc=mydomain,dc=com         (&gt;basedn&gt;ou=maxu</user></idapsync></doctype> |                                                                                                   |                                                                                   |                       |
|                                                                                                    |                                                                                                   |                                                                                   |                       |

- Any attribute can be encrypted using database configuration
  - CRYPTO encrypted and decrypted for display
  - CRYPTOX encrypted and used in the database in its encrypted format
- Decrypted data is ALN
- Properties can also be encrypted
  - File
  - Application
- Default encryption algorithm is DESEDE
  - Alternate can be specified
  - Additional Parameter can be specified

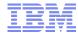

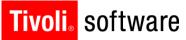

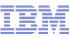

#### 🔗 Go To 💷 Reports 🏠 Start Center 🌲 Profile 🔻 Sign Out ? Help 🏾 📺

#### System Properties

#### Select Action 💌 🔒 🧶 | 🥸 🥎 🍐

| Global | Properties 🕴 🛩 Filter > 🚜 📑 🖞 🕴 🖕 🐳 1 - 8 of 13 🛶      |                                             |                 |                |           | By Download ? |
|--------|--------------------------------------------------------|---------------------------------------------|-----------------|----------------|-----------|---------------|
|        | Property Name ≑                                        | Description                                 |                 | Current Value  |           |               |
|        |                                                        | encrypt                                     |                 |                |           |               |
|        | mxe.security.crypto.algorithm                          | Encryption algorithm for CRYPTO datatype    |                 |                |           | Û             |
|        | mxe.security.crypto.key                                | Encryption key for CRYPTO datatype          | -               |                |           | Û             |
|        | mxe.security.crypto.mode                               | Encryption mode for CRYPTO datatype         |                 |                |           | Û             |
|        | mxe.security.crypto.modulus                            | Encryption modulus for CRYPTO datatype      |                 |                |           | Û             |
|        | mxe.security.crypto.padding                            | Encryption padding for CRYPTO datatype      |                 |                |           | Û             |
|        | mxe.security.crypto.spec                               | Encryption spec for CRYPTO datatype         |                 |                |           | â             |
|        | mxe.security.cryptox.algorithm                         | Encryption algorithm for CRYPTOX datatype   |                 |                |           | Û             |
|        | mxe.security.cryptox.key                               | Encryption key for CRYPTOX datatype         |                 |                |           | Û             |
|        |                                                        | Global Properties De                        | tails           |                |           |               |
| Pr     | operty Name mxe.security.crypto.algorithm              |                                             | File Override?  | Security Level | PRIVATE 🔎 |               |
|        | Description * Encryption algorithm for CRYPTO datatype |                                             | Global Only? 🖌  | User Defined?  |           |               |
|        | Global Value                                           |                                             | Instance Only?  | Nulls Allowed? |           |               |
| С      | urrent Value                                           | Online Cl                                   | hanges Allowed? | Data Type      | ALN 🔎     |               |
| Ma     | ximo Default                                           |                                             | Live Refresh?   | Domain         | P         |               |
|        |                                                        |                                             | Encrypted?      |                |           |               |
|        |                                                        |                                             |                 |                |           |               |
|        |                                                        |                                             |                 |                |           | New Row       |
| Instan | ce Properties 🔋 🌢 Filter 🛛 🚵 🕸 🛊 🛊 🛊 🛊 🕹 1 - 2 of 2 👄  |                                             |                 |                |           | By Download ? |
| Pr     | roperty Name                                           | Description                                 |                 | Value          |           |               |
| ) m    | xe.com.port                                            | Com port                                    |                 |                |           | Û             |
| ▶ m    | xe.hostname                                            | Name of the machine and port hosting MXServ | //              | localhost:7001 |           | Û             |
|        |                                                        |                                             |                 |                |           | New Row       |

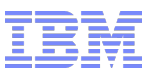

- Password recovery function
  - 'Forgot Password'
  - Hint question and answer
  - Limit the number of 'Forgot Password' allowed
- Prevention of flooding a server with requests from unauthenticated users
  - Limit use of functions from the same IP address
    - Self-Registration
    - Forgot Password
  - Properties

| Syste  | m Proper  | ties                                            |   |                                                | <u>B</u> ulletins: (0) | <b>▼ <u>G</u>o To</b> <u>R</u> epoi | ts Start <u>C</u> enter | <u>P</u> rofile | <u>S</u> ign Out | <u>H</u> elp     | IIM.   |
|--------|-----------|-------------------------------------------------|---|------------------------------------------------|------------------------|-------------------------------------|-------------------------|-----------------|------------------|------------------|--------|
| Select | Action    | . 🗐 🌽 🔁 🔗                                       |   |                                                |                        |                                     |                         |                 |                  |                  |        |
| Glo    | bal Prope | rties   🔝 Filter 🔸 🔍   🌽   💮 🦺   🗇 1 - 2 of 2 🖓 | > |                                                |                        |                                     |                         |                 |                  | C♣ <u>Downlo</u> | ad j 😑 |
|        |           | Property Name 🗢                                 |   | Description                                    |                        |                                     |                         | С               | urrent Value     | e                |        |
|        |           |                                                 |   | ip block                                       |                        |                                     |                         |                 |                  |                  |        |
|        |           | mxe.sec.IPblock                                 |   | Perform security checks related to IP blocking |                        |                                     |                         | 1               |                  |                  | ŵ      |
|        |           | mxe.sec.IPblock.sec                             |   | Number of seconds for IP blocking limit check  |                        |                                     |                         | 3               | 0                |                  | Û      |

- Cross Site Scripting and SQL Injection protection
   Filter
- Property

## Tivoli. software License Compliance Tools

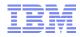

- Application Functionality
  - Persisting login information in the LOGINTRACKING table
  - Capturing IP addresses in the MAXSESSION and LOGINTRACKING tables
  - Addition of the Manage Session dialog to the Users application
- KPIs
  - Registered Users By Type
  - Current User Sessions
  - Current Number of Logged In Users
- Start Centers
  - Addition of the KPIs above to the Administration start center in MAXDEMO
- Reports
  - User Session
  - Login History
  - User Type
- Configuration Required
  - Create the appropriate user types
  - Assign users to appropriate types

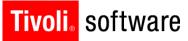

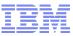

- New screens
- app scan enhancements

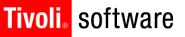

1.41

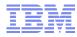

#### Don't 'x' out of a browser – always sign out

- 'X'ing out of a browser can leave hanging sessions and impact the implementation of security changes that take effect on the next login
- To view and manage these sessions, use the 'Manage Sessions' action in the Users application
- There is an action to end sessions
- Check the 'Profile' tab in the Users application to see what access a user has
  - This will show you all of the applications and options that a user has per site, including very basic information on restrictions
  - Useful for troubleshooting when you are getting unexpected results
- When you are testing a configuration and experiencing unexpected results, try it with one group and one user
  - Create a user that is in just one group
  - Put all of the configurations that you are trying to test in that one group
- When configuring conditional behavior create an Tivoli Software 'alwaystrue' condition
   When configuring conditional behavior Create an Tivoli Software © 2011 IBM Corp.

## Tivoli. software More Troubleshooting

A report is available in the Security **Groups** application that will show you all of the options configured for a specific group or all of the groups a user belongs to. This can help troubleshoot unexpected behavior as well.

| Tivoli<br>Security Group Access                          |                      |                                                    |                 |                          |               | 187     |
|----------------------------------------------------------|----------------------|----------------------------------------------------|-----------------|--------------------------|---------------|---------|
| Security Group: MAINTENANCE                              | Description          | : Maintenance Crew                                 |                 |                          |               |         |
|                                                          | Independent? N       |                                                    |                 |                          |               |         |
| Password Lasts this I                                    | Start Center: 2      |                                                    |                 |                          |               |         |
| Days Before Password Expire                              |                      |                                                    |                 |                          |               |         |
|                                                          |                      |                                                    |                 |                          |               |         |
| Applications<br>Application                              |                      | Option                                             |                 | Restriction              |               |         |
| Actual Configuration Items                               |                      | Add to Bookmarks                                   |                 | Reserveron               |               |         |
| Actual Configuration Items                               | Vi                   | iew Actual CI Change History                       | psdi.iface.app. | launch.LaunchCICondition |               |         |
| Actual Configuration Items                               |                      | Clear Changes                                      |                 |                          |               |         |
| Actual Configuration Items                               | Create Au            |                                                    |                 |                          |               |         |
| Actual Configuration Items                               | Create Aut           | thorized Configuration Items                       |                 |                          |               |         |
| Actual Configuration Items<br>Actual Configuration Items |                      | Next Actual CI<br>Previous Actual CI               |                 |                          |               |         |
| Actual Configuration Items                               |                      | Read Access to Actual CIs                          |                 |                          |               |         |
| Actual Configuration Items                               |                      | Run Reports                                        |                 |                          |               |         |
| Actual Configuration Items                               |                      | Save Actual CI                                     |                 |                          |               |         |
| Actual Configuration Items                               |                      | Bookmarks                                          |                 |                          |               |         |
| Actual Configuration Items                               |                      | More Search Fields                                 |                 |                          |               |         |
| Actual Configuration Items                               |                      | Save Current Query                                 |                 |                          |               |         |
| Actual Configuration Items<br>Actual Configuration Items |                      | View Search Tips<br>View/Manage Queries            |                 |                          |               |         |
| Actual Configuration Items                               |                      | Where Clause                                       |                 |                          |               |         |
| Actual Configuration Items                               |                      | Application                                        | psdi.iface.app. | launch.LaunchCICondition |               |         |
| Actual Configuration Items                               |                      | Business Application                               | psdi.iface.app. | launch.LaunchCICondition |               |         |
| Actual Configuration Items                               |                      | Physical                                           | psdi.iface.app. | launch.LaunchCICondition |               |         |
| Assets                                                   |                      | Add Assets to Collections                          |                 |                          |               |         |
| Assets<br>Assets                                         |                      | Change Item Number<br>oply Item Assembly Structure |                 |                          |               |         |
| Assets                                                   |                      | View Asset Move History                            |                 |                          |               |         |
| Assets                                                   |                      | Associate Folders                                  |                 |                          |               |         |
| Assets                                                   |                      | Asset Details                                      |                 |                          |               |         |
| Assets                                                   |                      | Associate Services                                 |                 |                          |               |         |
| Assets                                                   |                      | Add to Bookmarks                                   |                 |                          |               |         |
| Assets                                                   |                      | Clear Changes                                      |                 |                          |               |         |
| Assets<br>Assets                                         |                      | Change<br>Incident                                 |                 |                          |               |         |
| Assets                                                   |                      | Create KPI                                         |                 |                          |               |         |
| Assets                                                   |                      | Problem                                            |                 |                          |               |         |
| Assets                                                   |                      | Release                                            |                 |                          |               |         |
| Assets                                                   |                      | Service Request                                    |                 |                          |               |         |
| Assets                                                   |                      | Work Order                                         |                 |                          |               |         |
| Assets                                                   |                      | Delete Asset                                       |                 |                          |               |         |
| Labor                                                    |                      |                                                    |                 |                          |               |         |
| Organization                                             |                      | Labor                                              | Name            |                          |               |         |
|                                                          |                      | ABORSELF                                           | Their Own Labor |                          |               |         |
| Limits                                                   |                      |                                                    |                 |                          |               |         |
| Organization                                             | Currency             | PR Limit                                           | PO Limit        | MR Limit                 | Invoice Limit | Contrac |
| EAGLENA                                                  | USD                  | 0                                                  | 0               | 500                      | 0             |         |
|                                                          |                      |                                                    |                 |                          |               |         |
| Tolerances                                               | Current              | Turne                                              | Lower Amount    | Upper Amount             | Lower %       | Un      |
| Organization<br>EAGLENA                                  | Currency<br>USD      | Type                                               | Lower Amount    | opper Amount             | Lower %       | Up      |
| EAGLENA                                                  | USD                  | Invoice<br>Service                                 | 0               | 0                        | 0             |         |
| EAGLENA                                                  | USD                  | Tax                                                | 0               | 0                        | 0             |         |
| Users Belonaina to this Security G                       | roup                 |                                                    |                 |                          |               |         |
| User                                                     | Person               | Name                                               | User Status     | User Type                |               |         |
| GRANGER                                                  | GRANGER              | Lou Granger                                        | ACTIVE          | TYPE 1                   |               |         |
| JOSHWANG                                                 | JOSHWANG             | Josh Wang                                          | ACTIVE          | TYPE 1                   |               |         |
| MILLER                                                   | MILLER               | Steve Miller                                       | ACTIVE          | TYPE 1                   |               |         |
| ROGERS                                                   | ROGERS               | Fred Rogers                                        | ACTIVE          | TYPE 1                   |               |         |
| SCHAFER                                                  | SCHAFER              | Leonard Schafer                                    | ACTIVE          | TYPE 1<br>TYPE 1         |               |         |
| SMITH                                                    | SMITH                | Roland Smith                                       | ACTIVE          | ITPE 1                   |               |         |
| Users that can Manage this Securi                        | ty Group             |                                                    |                 |                          |               |         |
| User                                                     | Person               | Name                                               |                 |                          |               |         |
|                                                          |                      |                                                    |                 |                          |               |         |
| MAXADMIN<br>MXINTADM                                     | MAXADMIN<br>MXINTADM | MAXADMIN                                           |                 |                          |               |         |

September 20, 2007 12:22:24 PM EDT

5/ 5

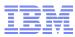

## **Even More Troubleshooting**

- Do not change the encryption algorithm or properties after you have created data
  - Encrypted data will no longer be usable

## Re-sync of users and groups from external directory.

- Delete records from the LDAPSYNCPARAMS table. This will result in the application behaving as if it is synchronizing the records for the first time.
- Note: Depending on the data within the tables, it may be desirable to remove records from the MAXUSER, PERSON, EMAIL, PHONE, MAXGROUP and GROUPUSER tables as well to avoid duplication of data.

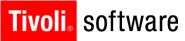

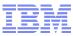

## QUESTIONS??